An der Seite Ihres Terminals befindet sich ein Siegelaufkleber, der sicherstellen soll, dass das Gerät unversehrt ist und nicht geöffnet wurde.

Prüfen Sie dieses Siegel bitte regelmäßig auf Beschädigungen. Bei dem Siegel handelt es sich um ein Hologramm, das aus verschiedenen Blickwinkeln die Farbe ändert.

Sollte das Siegel gebrochen sein, kontaktieren Sie bitte unverzüglich Ihren Netzbetreiber !

Weitere Informationen finden Sie im Handbuch, das Sie kostenfrei unter Informationen finden Sie im Handbuch, das Sie kostenfrei unter http://www.lavego.de → Download herunterladen können.

# VX520 analog / LAN / ISDN

## Erste Schritte

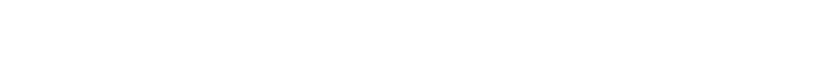

11117194

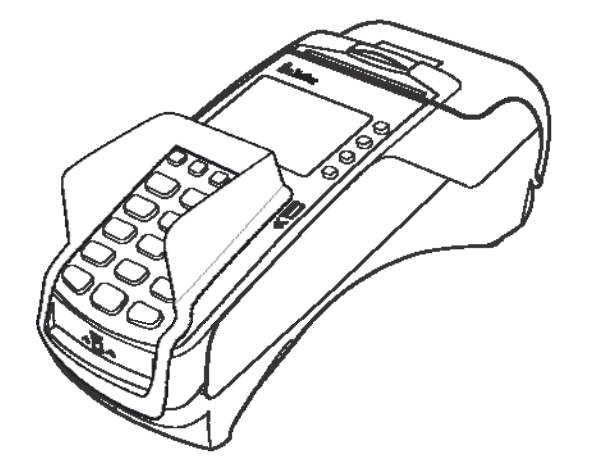

LAEGO AG

PoS-Partner Netzwerk

© CCV Deutschland GmbH und LAVEGO AG Alle Rechte vorbehalten. Änderungen vorbehalten. Abbildungen ähnlich.

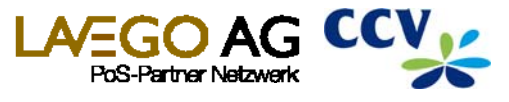

Verwendete Produktnamen sind Warenzeichen oder eingetragene Warenzeichen der jeweiligen Inhaber.

Ausgabe 1.1 Stand November 2012

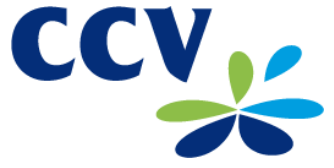

www.lavego.de

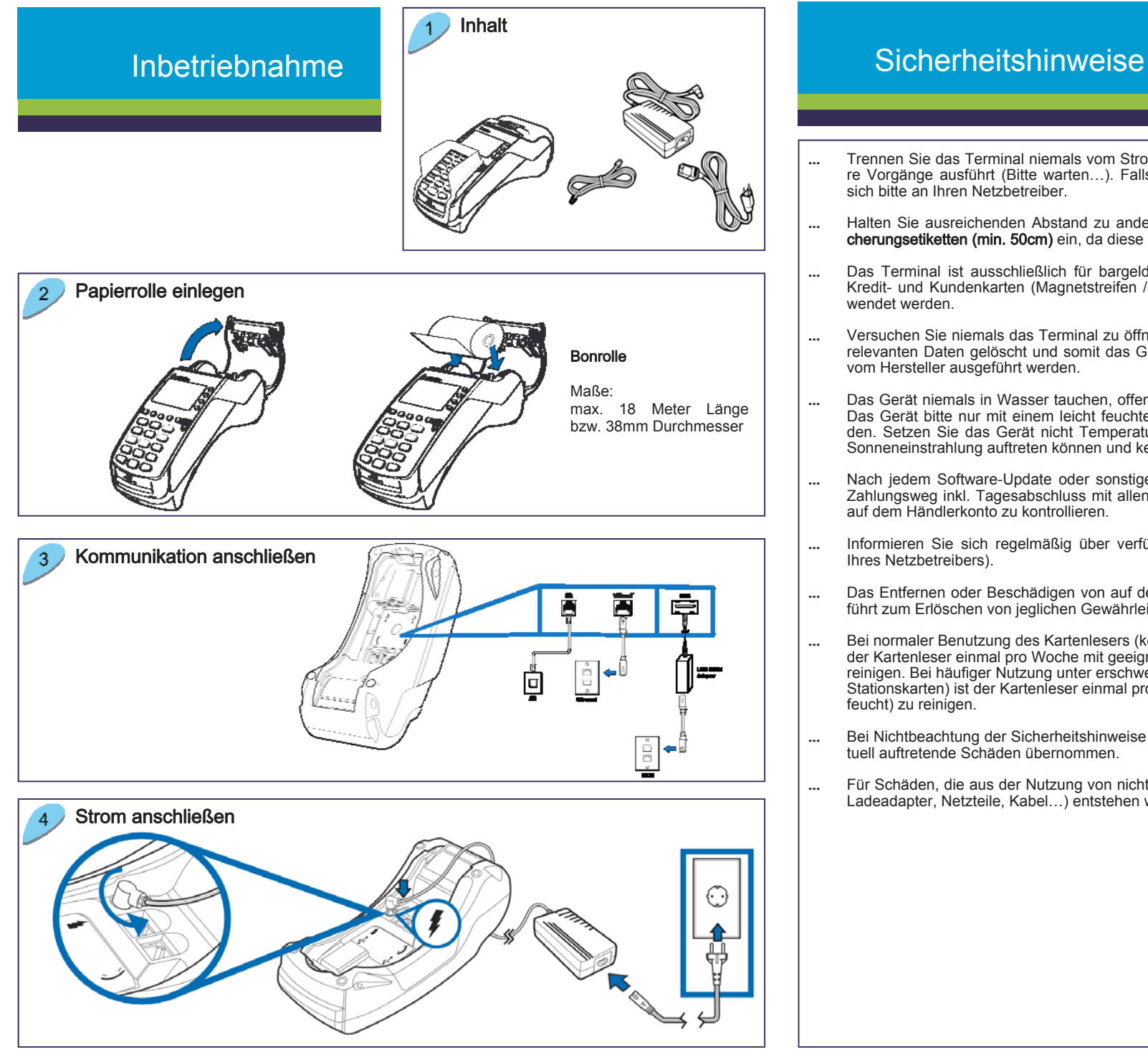

- Trennen Sie das Terminal niemals vom Stromnetz, wenn dieses gerade eine Zahlung oder andere Vorgänge ausführt (Bitte warten…). Falls diese Meldung länger angezeigt wird, wenden Sie sich bitte an Ihren Netzbetreiber.
- Halten Sie ausreichenden Abstand zu anderen elektrischen Geräten wie z.B. Entwerter für Sicherungsetiketten (min. 50cm) ein, da diese zu Funktionsstörungen führen können.
- Das Terminal ist ausschließlich für bargeldlose Zahlungen mit in Deutschland gültigen Debit-/ Kredit- und Kundenkarten (Magnetstreifen / Chip) konstruiert und darf nur für diese Karten verwendet werden.
- Versuchen Sie niemals das Terminal zu öffnen. Beim unbefugten Öffnen werden alle sicherheitsrelevanten Daten gelöscht und somit das Gerät außer Funktion gesetzt. Reparaturen dürfen nur vom Hersteller ausgeführt werden.
- Das Gerät niemals in Wasser tauchen, offenes Feuer werfen oder hoher Feuchtigkeit aussetzen. Das Gerät bitte nur mit einem leicht feuchtem Tuch abwischen. Keine Reinigungsmittel verwenden. Setzen Sie das Gerät nicht Temperaturen über 50°C aus, wie sie hinter Glas bei direkter Sonneneinstrahlung auftreten können und keinen Temperaturen unter –10°C.
- Nach jedem Software-Update oder sonstigen Änderungen am Terminal ist immer der gesamte Zahlungsweg inkl. Tagesabschluss mit allen Zahlungsarten zu testen und die korrekte Gutschrift auf dem Händlerkonto zu kontrollieren.
- Informieren Sie sich regelmäßig über verfügbare Updates oder Produkterweiterungen (Hotline Ihres Netzbetreibers).
- Das Entfernen oder Beschädigen von auf dem Gerät aufgebrachten Typenschildern und Siegeln führt zum Erlöschen von jeglichen Gewährleistungsansprüchen.
- Bei normaler Benutzung des Kartenlesers (keine verschmutzten Karten, in Haus Anwendung) ist der Kartenleser einmal pro Woche mit geeigneten Reinigungskarten (trocken oder feucht) zu reinigen. Bei häufiger Nutzung unter erschwerten Bedingungen (z.B. verschmutzte Flotten- und Stationskarten) ist der Kartenleser einmal pro Tag mit geeigneten Reinigungskarten (trocken oder feucht) zu reinigen.
- Bei Nichtbeachtung der Sicherheitshinweise oder falscher Bedienung wird keine Haftung für eventuell auftretende Schäden übernommen.
- Für Schäden, die aus der Nutzung von nicht freigegebenen Fremdprodukten (z.B. nicht geeignete Ladeadapter, Netzteile, Kabel…) entstehen wird keine Haftung übernommen.

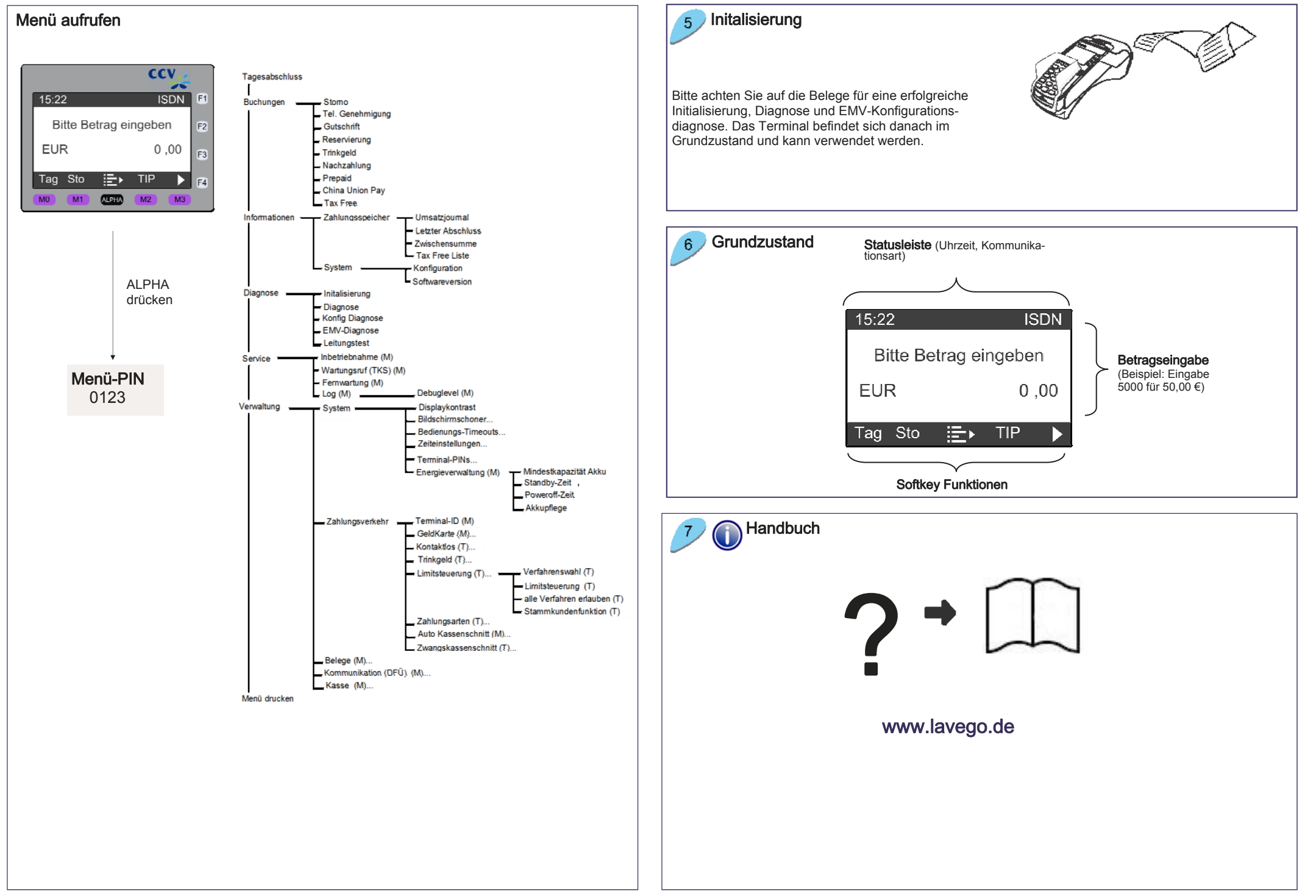

### Bedienung

### Zahlung 1. Betrag eingeben 2. Karte einlesen 4. Beleg kontrollieren 3. PIN-Eingabe (opt.) (Chip- oder Magnetund Bestätigung Karte) ---<br>----<br>---- $\begin{array}{c|cccc} 1 & 2^{2m} & 8^{m} \\ \hline 4^{10} & 5^{20} & 8^{m} \\ \hline 7^{20} & 8^{m} & 8^{m} \\ \hline \end{array}$  $\frac{OK}{O}$ OK  $\ddagger$ Chip-Karte (Chip nach oben)

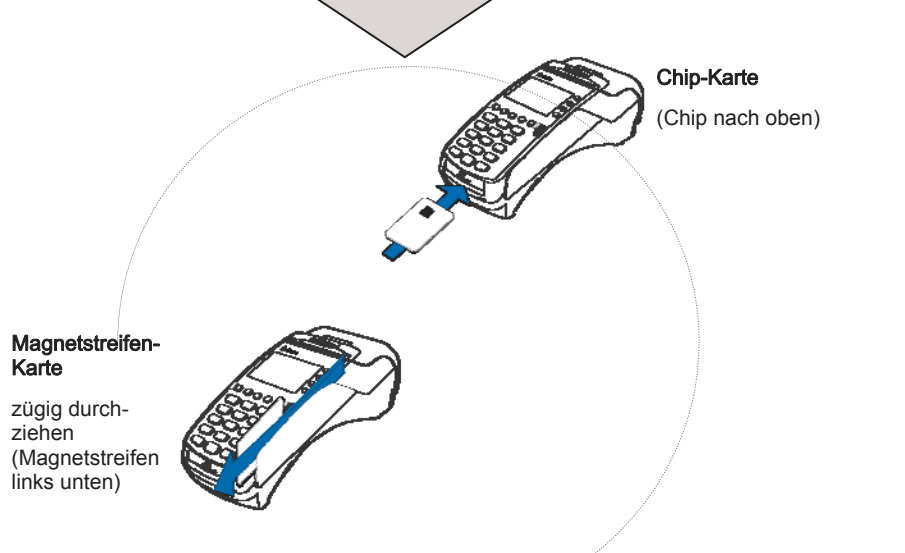

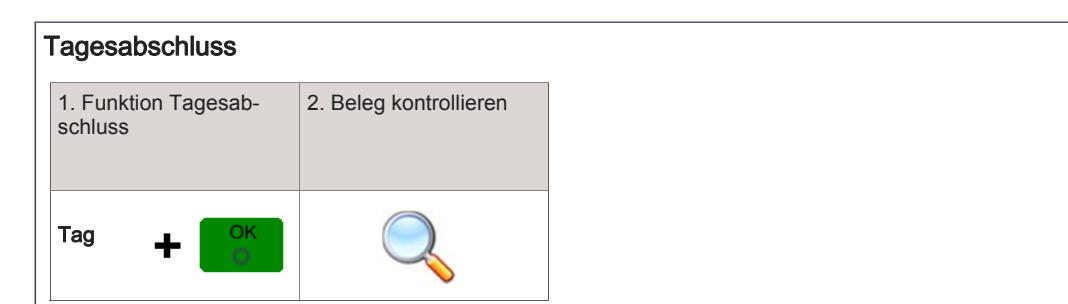